# Configurazione della connettività modem con un Cisco 3640 BRI

### Sommario

[Introduzione](#page-0-0) [Operazioni preliminari](#page-0-1) **[Convenzioni](#page-0-2) [Prerequisiti](#page-0-3)** [Componenti usati](#page-0-4) [Nozioni di base](#page-1-0) **[Configurazione](#page-1-1)** [Esempio di rete](#page-2-0) [Configurazioni](#page-2-1) **[Verifica](#page-3-0)** [Risoluzione dei problemi](#page-4-0) [Comandi per la risoluzione dei problemi](#page-4-1) [Informazioni correlate](#page-4-2)

### <span id="page-0-0"></span>**Introduzione**

Questa configurazione supporta gli utenti remoti (ad esempio, utenti privati o dipendenti in viaggio) che si connettono alla rete con un modem analogico con protocollo V.90. Utilizzando un PC e un modem analogico, l'utente si connette tramite il protocollo PPP di connessione remota a un'interfaccia BRI (Basic Rate Interface) su un router Cisco 3640. Un BRI fornisce una connessione modem ad alta velocità e costa meno di un PRI (Primary Rate Interface).

Nota: solo due utenti asincroni possono connettersi a ogni BRI alla volta a causa delle limitazioni del canale su un BRI.

## <span id="page-0-1"></span>Operazioni preliminari

### <span id="page-0-2"></span>**Convenzioni**

Per ulteriori informazioni sulle convenzioni usate, consultare il documento [Cisco sulle convenzioni](//www.cisco.com/en/US/tech/tk801/tk36/technologies_tech_note09186a0080121ac5.shtml) [nei suggerimenti tecnici](//www.cisco.com/en/US/tech/tk801/tk36/technologies_tech_note09186a0080121ac5.shtml).

#### <span id="page-0-3"></span>**Prerequisiti**

Non sono previsti prerequisiti specifici per questo documento.

### <span id="page-0-4"></span>Componenti usati

Questa configurazione è stata sviluppata e testata utilizzando le versioni software e hardware riportate di seguito.

- Cisco 3640
- Cisco BRI network module (utilizzare uno dei seguenti moduli):NM-4B-S/T Modulo di rete ISDN BRI a quattro porte, versione minima 800-01236-03NM-4B-U - BRI ISDN a quattro porte con NT-1 network module integrato, versione minima 800-01238-06NM-8B-S/T - Modulo di rete ISDN BRI a 8 porte, versione minima 800-01237-03NM-8B-U - BRI ISDN a 8 porte con NT-1 network module integrato, versione minima 800-01239-06
- Modulo di rete per modem digitale (utilizzare uno dei seguenti moduli: NM-6DM, NM-12DM, NM-18DM, NM-24DM o NM-30DM)
- Scheda di interfaccia LAN
- Software Cisco IOS® versione 12.0(2)XC

Per ulteriori informazioni sui requisiti hardware e software minimi (ad esempio, numeri di parte e numeri di revisione), vedere [Modem over ISDN BRI per la](//www.cisco.com/en/US/docs/ios/12_0t/12_0t3/feature/guide/3600mbri.html) documentazione [sui router Cisco 3640.](//www.cisco.com/en/US/docs/ios/12_0t/12_0t3/feature/guide/3600mbri.html)

Le informazioni discusse in questo documento fanno riferimento a dispositivi usati in uno specifico ambiente di emulazione. Su tutti i dispositivi menzionati nel documento la configurazione è stata ripristinata ai valori predefiniti. Se la rete è operativa, valutare attentamente eventuali conseguenze derivanti dall'uso dei comandi.

### <span id="page-1-0"></span>Nozioni di base

Questa configurazione utilizza un elenco di utenti locali per la sicurezza degli accessi sul router Cisco.

Di seguito sono riportate le sezioni pertinenti dell'output del comando show version con la versione del software Cisco IOS e le versioni del firmware del modem utilizzate per implementare questa configurazione:

```
Cisco Internetwork Operating System Software IOS (tm) 3600 Software (C3640-I-M), Version
12.0(5)XK1, EARLY DEPLOYMENT RELEASE SOFTWARE (fc1)
   System image file is "flash:c3640-i-mz.120-5.XK1"
   MICA-6DM Firmware: CP ver 2310 - 6/3/1998, SP ver 2310 - 6/3/1998.
```
Per determinare il tipo di hardware installato sul router, usare il comando show diag EXEC. Per visualizzare il numero di versione e il numero di parte dei moduli hardware sul router, usare il comando show diag. Di seguito è riportata la sezione pertinente dell'output di esempio del comando show diag EXEC:

maui-nas-04#**show diag**

```
Slot 1:
BRI (U) port adapter, 4 ports
Serial number 17156199 Part number 800-01238-06
```
## <span id="page-1-1"></span>**Configurazione**

In questa sezione vengono presentate le informazioni necessarie per configurare le funzionalità descritte più avanti nel documento.

Nota: per ulteriori informazioni sui comandi menzionati in questo documento, usare lo strumento di ricerca dei comandi di IOS

#### <span id="page-2-0"></span>Esempio di rete

Questo documento utilizza le impostazioni di rete mostrate nel diagramma sottostante.

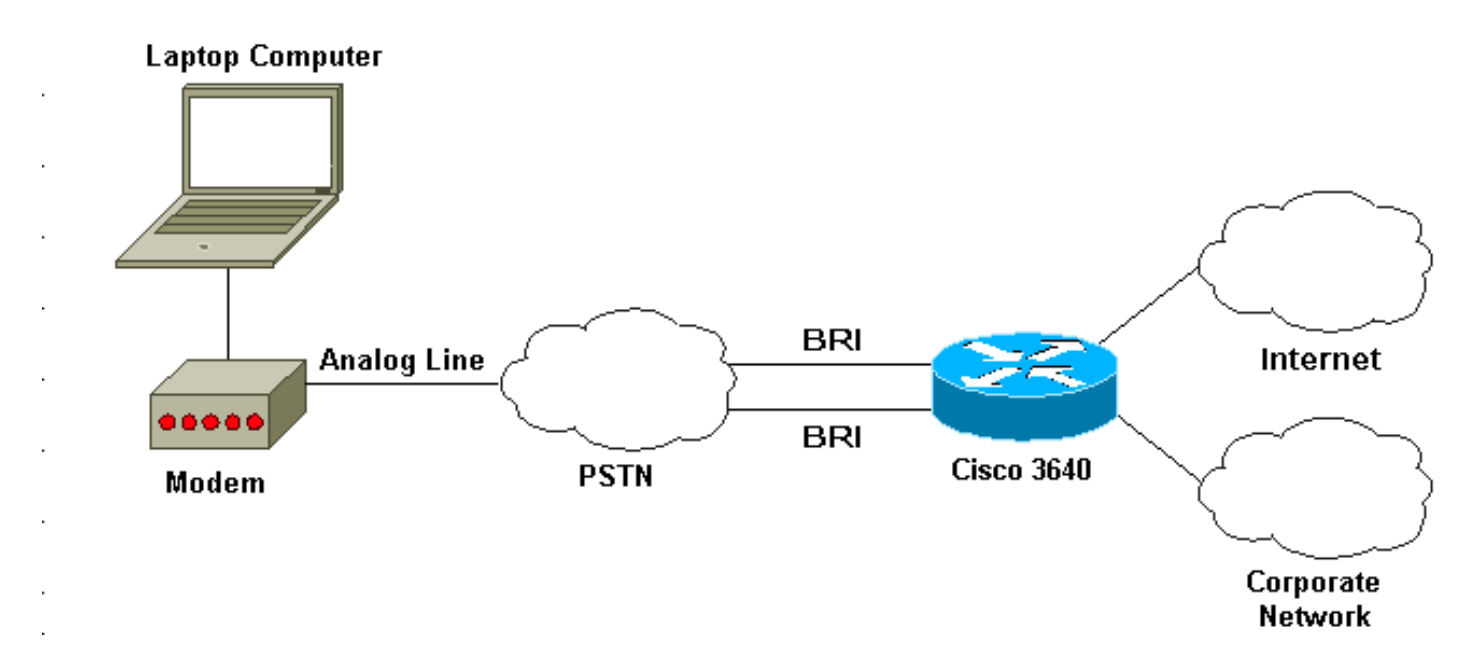

### <span id="page-2-1"></span>**Configurazioni**

Questo documento utilizza le configurazioni mostrate di seguito.

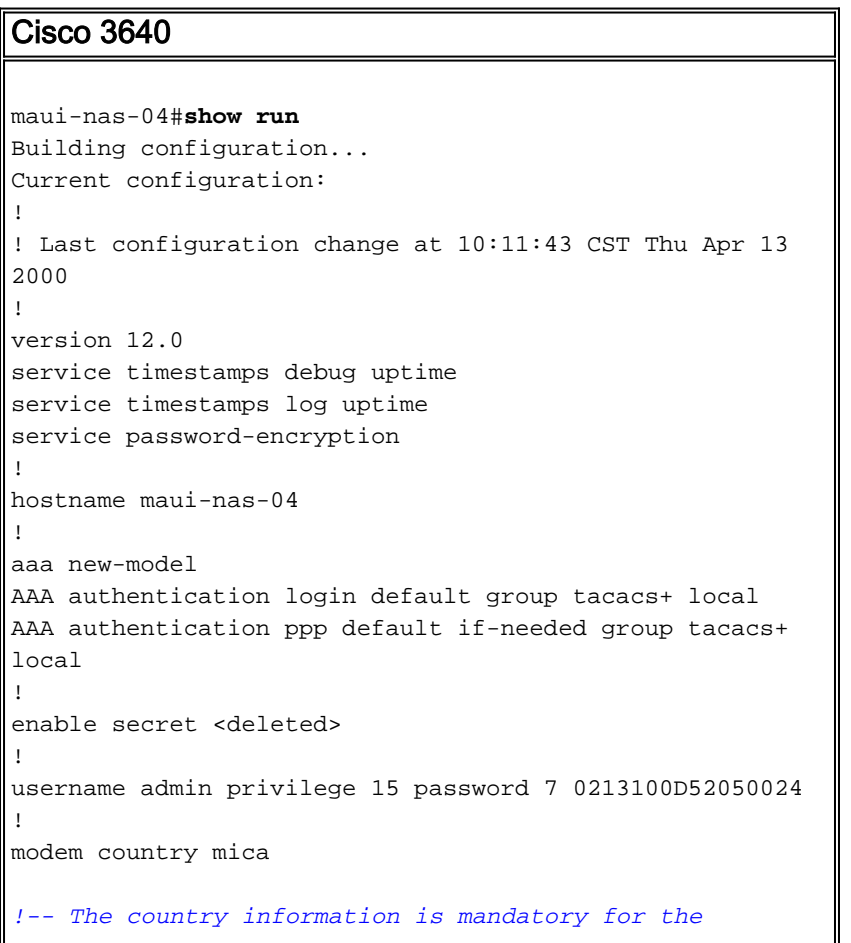

```
configuration to work ! clock timezone CST -6 clock
summer-time CST recurring ! ip subnet-zero ip domain-
name maui-onions.com ip name-server 172.22.53.210 ! isdn
switch-type basic-ni
! --- Global ISDN switchtype ! ! process-max-time 200 !
interface Loopback0 ip address 172.22.87.4 255.255.255.0
no ip directed-broadcast ! interface Loopback1 no ip
address no ip directed-broadcast ! interface Ethernet0/0
ip address 172.22.80.4 255.255.255.0 no ip directed-
broadcast ! interface Ethernet0/1 no ip address no ip
directed-broadcast shutdown ! interface BRI1/0 no ip
address no ip directed-broadcast shutdown isdn switch-
type basic-ni ! interface BRI1/1 no ip address no ip
directed-broadcast shutdown isdn switch-type basic-ni !
interface BRI1/2 no ip address no ip directed-broadcast
shutdown isdn switch-type basic-ni ! interface BRI1/3
 ! --- Active BRI no ip address
 no ip directed-broadcast
 isdn switch-type basic-ni
 isdn spid1 51255511110101 5551111
 isdn spid2 51255522220101 5552222
 isdn incoming-voice modem
! --- Direct incoming voice calls to the modems ! ---
Add the above command to all BRIs that will accept
analog calls ! interface Group-Async1
 ip unnumbered Loopback0
! --- Loopback0 is assigned above no ip directed-
broadcast
 encapsulation ppp
 async mode interactive
 peer default ip address pool default
! --- Use local pool defined below ppp authentication
pap
! --- Use PAP authentication group-range 65 66
! --- Line range is configured below ! router eigrp 69
network 172.22.0.0 ! ip local pool default 172.22.84.2
172.22.84.253
! --- IP address pool assignment ip default-gateway
172.22.80.1 ip classless ip route 0.0.0.0 0.0.0.0
172.22.80.1 ip http server ip http authentication local
! tacacs-server host 172.22.53.201 tacacs-server key
<deleted> ! line con 0 transport input all line 65 66
! --- This must match the group-range in the Group-Async
Interface ! --- Use the show line command to determine
which lines are to be configured for dialin
autoselect during-login
 autoselect ppp
 modem Dialin
line 67 70
line aux 0
line vty 0 4
password
!
ntp clock-period 17179861
ntp server 172.22.255.1 prefer
end
```
### <span id="page-3-0"></span>**Verifica**

Le informazioni contenute in questa sezione permettono di verificare che la configurazione

funzioni correttamente.

Alcuni comandi show sono supportati dallo strumento Output Interpreter, che consente di visualizzare un'analisi dell'output del comando show.

• show isdn stat - Lo stato deve essere:

layer  $1 =$  active layer 2 = MULTIPLE\_FRAMES\_ESTABLISHED

Se il layer 1 non è attivo, la scheda o la porta del cablaggio potrebbe essere danneggiata o non collegata. Se il layer 2 è in uno stato TEI\_Assign, il router non sta parlando con lo switch.

- show line Consente di visualizzare i parametri delle linee. Utilizzare il comando show line per decidere quali linee configurare per la connessione remota.
- show users Consente di visualizzare il numero di linea, il nome della connessione, il tempo di inattività e la posizione del terminale.
- show diag Per determinare il tipo di hardware installato nel router.

## <span id="page-4-0"></span>Risoluzione dei problemi

Le informazioni contenute in questa sezione permettono di risolvere i problemi relativi alla configurazione.

### <span id="page-4-1"></span>Comandi per la risoluzione dei problemi

Nota: prima di usare i comandi di debug, consultare le *[informazioni importanti sui comandi di](//www.cisco.com/en/US/tech/tk801/tk379/technologies_tech_note09186a008017874c.shtml)* [debug](//www.cisco.com/en/US/tech/tk801/tk379/technologies_tech_note09186a008017874c.shtml).

- debug modem Osservare l'attività della linea del modem su un server di accesso.
- $\bullet$  debug modem  $\mathsf{csm}$  Per eseguire il debug della macchina a stato di chiamata utilizzata per connettere le chiamate al modem.
- debug isdn Q931 Per controllare le connessioni ISDN mentre gli utenti si connettono per vedere cosa sta succedendo con la chiamata ISDN (ad esempio, se la connessione viene interrotta).

### <span id="page-4-2"></span>Informazioni correlate

- [Modem over ISDN BRI per Cisco 3640 Router](//www.cisco.com/en/US/docs/ios/12_0t/12_0t3/feature/guide/3600mbri.html?referring_site=bodynav)
- [Configurazione del supporto del modem e di altre funzionalità asincrone](//www.cisco.com/en/US/docs/ios/12_0/dial/configuration/guide/dcmodem.html?referring_site=bodynav)
- [Supporto tecnico Cisco Systems](//www.cisco.com/en/US/customer/support/index.html?referring_site=bodynav)